## UI Design

## **Page Flow:**

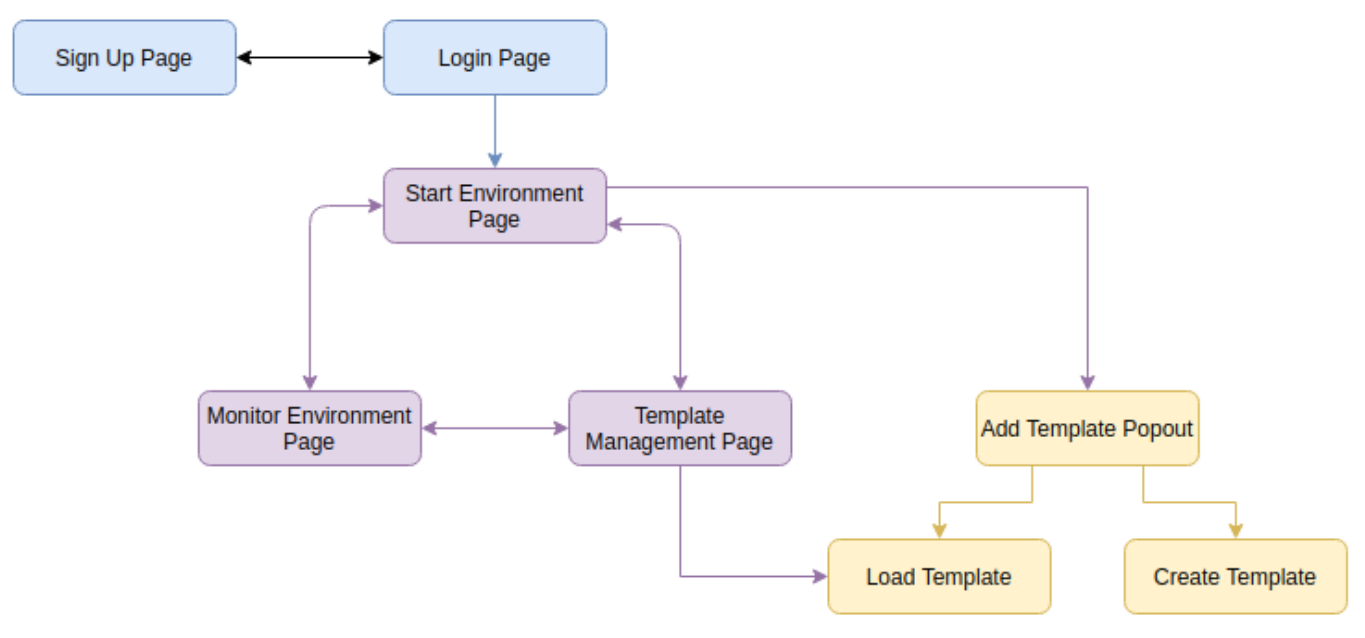

Note: This is a rough flow demonstrating the navigation between pages

The blue boxes(Sign up and Login) represent one time use pages, these will not be used more than once for any use case.

The purple boxes(Start/Manage Environment and Template Management) represent one page, but dynamically loaded content based on the users selection from the navbar.

The yellow boxes(Load/Add/Create template) represent a pop-out menu. This menu may be drawn over the current purple page as needed. Once the page is closed the content behind the pop-out will be visible again.

## **Use Cases:**

- [Sign Up](https://sdmay21-39.atlassian.net/wiki/spaces/SD/pages/119799819/Sign+Up)
- [Login](https://sdmay21-39.atlassian.net/wiki/spaces/SD/pages/119275555/Login)
- [Start Environment](https://sdmay21-39.atlassian.net/wiki/spaces/SD/pages/119275609/Start+Environment)
- [Add Template](https://sdmay21-39.atlassian.net/wiki/spaces/SD/pages/119275628/Add+Template)
- [Monitor Environments](https://sdmay21-39.atlassian.net/wiki/spaces/SD/pages/119832603/Monitor+Environment+Status)
- [Template Management](https://sdmay21-39.atlassian.net/wiki/spaces/SD/pages/119799964/Template+Management)